## 仓库档案维护**(FRM0155)**

说明: 将目前应用的仓库建立于系统。

## 操作方法:

- 1、新建:以特定编码创建仓库
	- 1)仓库编号栏位输入需新建的仓库码(如 RM-一原材料仓)->点击"新建",如图:

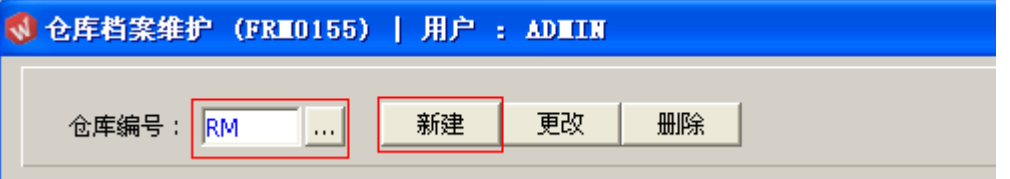

2)点击新建后,输入以下主要内容:仓库码名称、该仓库位置、选择该仓库相应属性 ->

点击"保存",如下图

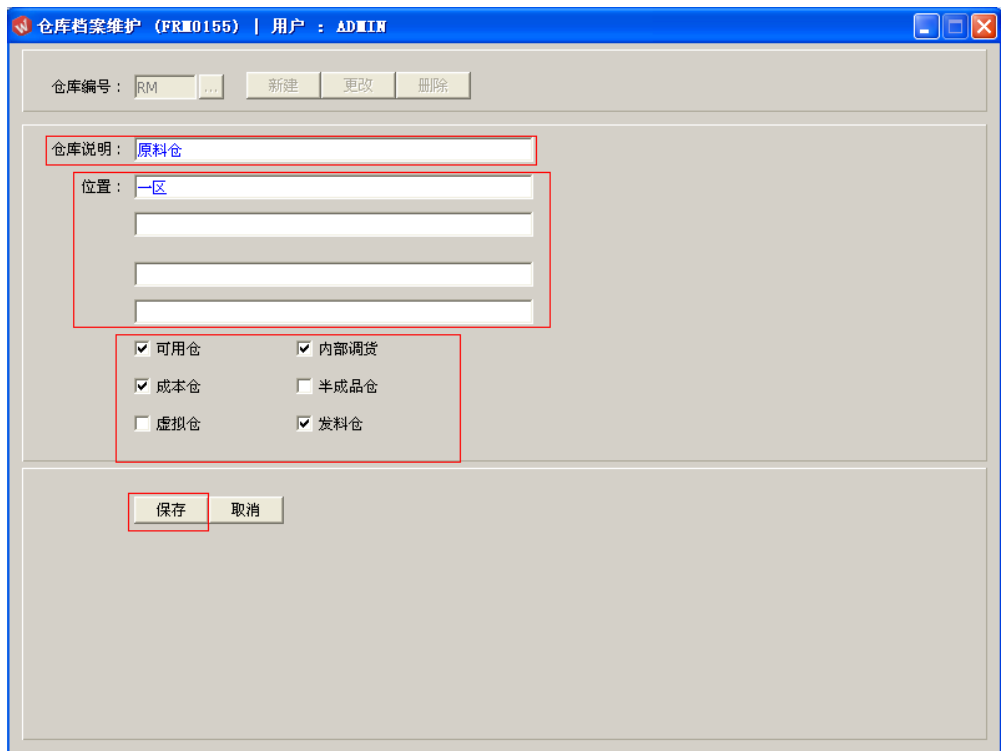

- 仓库名称、仓库属性必需输入及选择。
- 仓库属性应用于物品流程设置。

2、更改:可对已建立的仓库码的说明、位置、属性作更改。

输入需要更改的仓库码(或点击仓库编号浏览键 ··· 作选择) -> 点击"更改"-> 对所 需栏位内容作出修改(如: 仓库名称)-> 点击"保存"

3、删除:删除已建立的仓库码。

输入需要删除的仓库码(或点击仓库编号浏览键 ··· 作选择) -> 点击"删除" -> 确 认删除点击"确认"。放弃点击"取消"。

## 仓库具体设置可参考以下图表: (Y 表示该属性需要作选择)

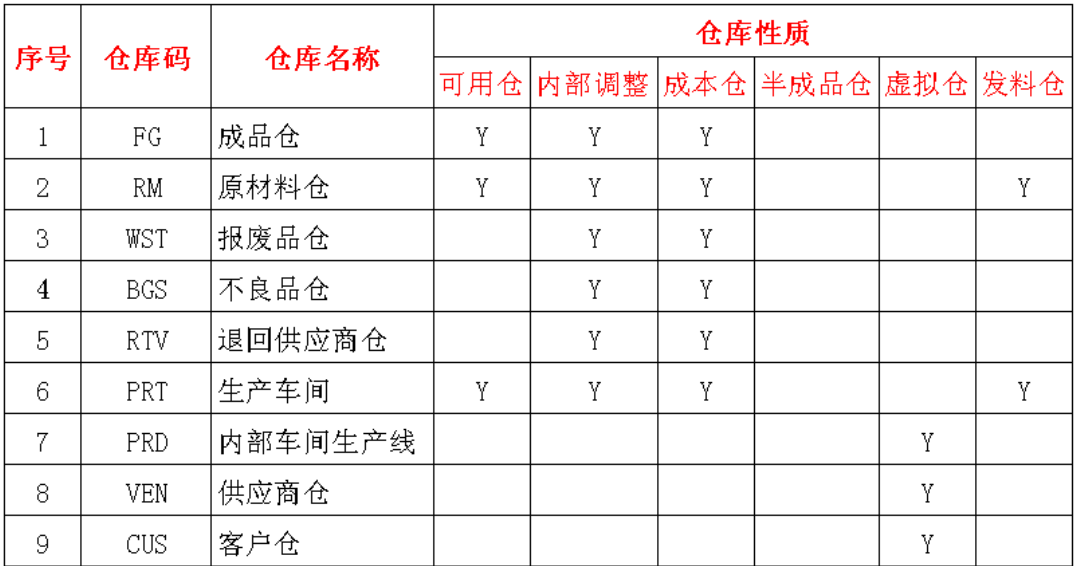

## 仓库设置